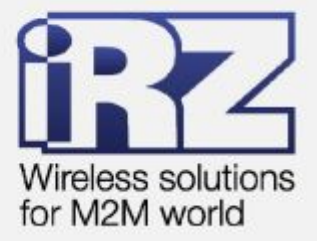

# **• РУКОВОДСТВО ПОЛЬЗОВАТЕЛЯ GSM** modem **iRZ TL11**

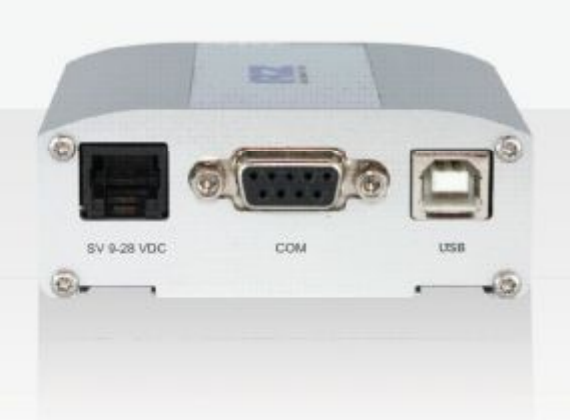

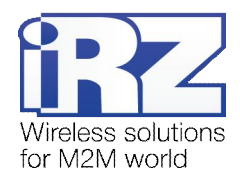

# Содержание

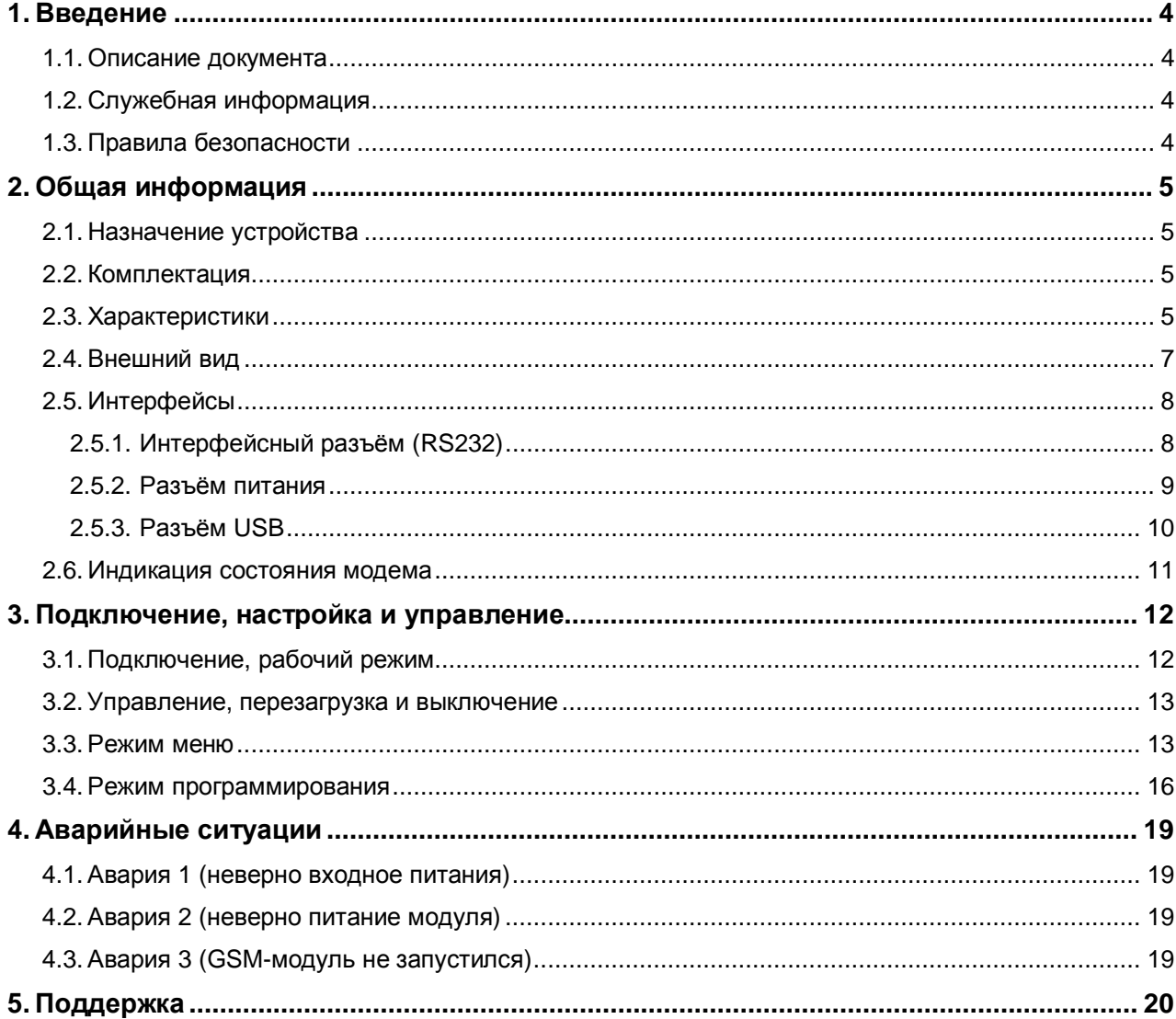

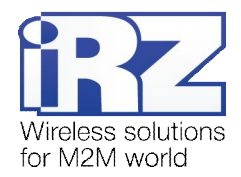

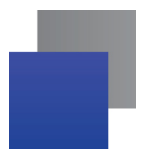

# Таблицы:

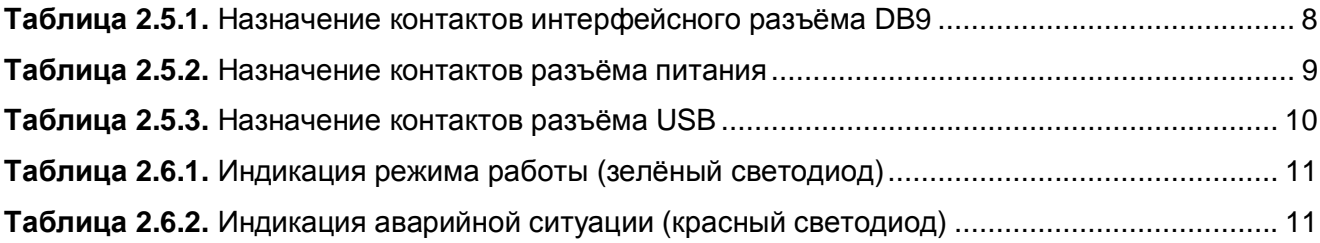

# Рисунки:

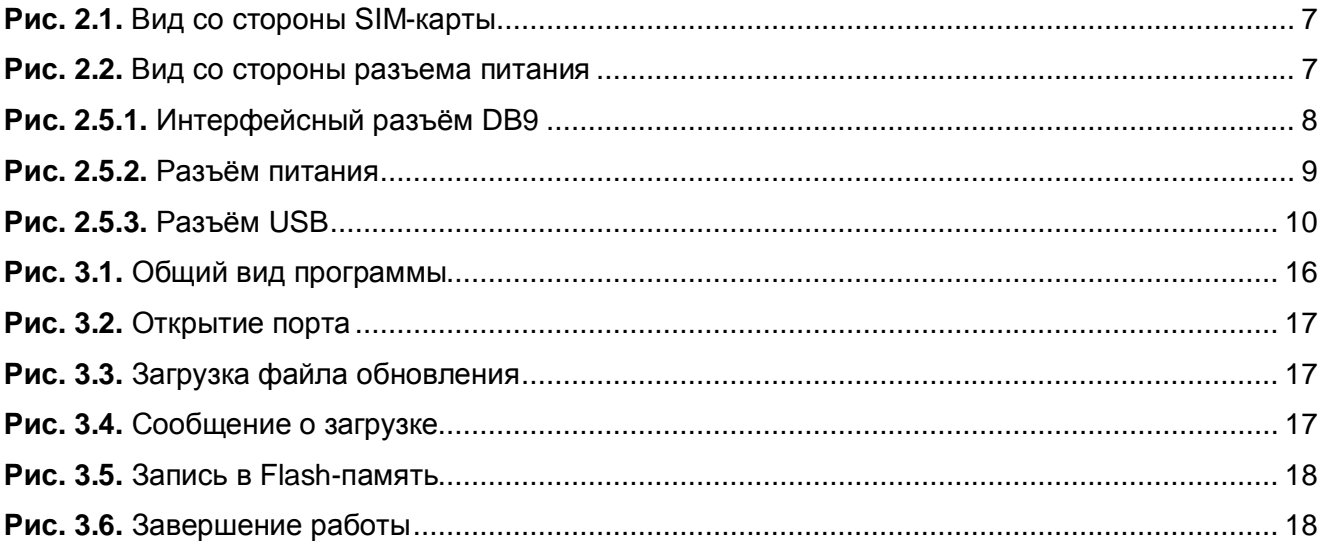

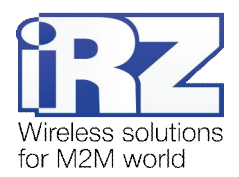

# <span id="page-3-0"></span>**,) Введение**

# <span id="page-3-1"></span>**,),) Описание документа**

Данное руководство ориентировано на опытных пользователей ПК и содержит описание устройства и порядок эксплуатации 4G-модема iRZ TL11.

# <span id="page-3-2"></span>**,)-) Служебная информация**

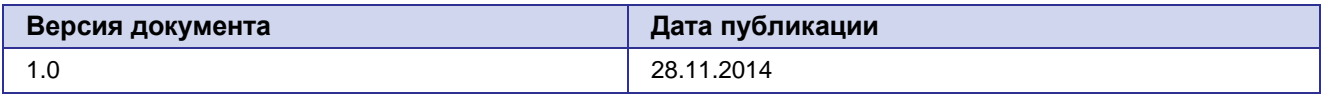

# **,).) Правила безопасности**

<span id="page-3-3"></span>Ограничения на использования устройства вблизи других электронных устройств:

- alist 1 Выключайте модем в больницах или вблизи от медицинского оборудования (кардиостимуляторы, слуховые аппараты). Могут создаваться помехи для медицинского оборудования;
- Выключайте терминал в самолетах. Примите меры против случайного включения;
- **Выключайте модем вблизи автозаправочных станций, химических предприятий, мест** проведения взрывных работ. Могут создаваться помехи техническим устройствам;
- На близком расстоянии модем может создавать помехи для телевизоров, радиоприемников.

Сохранение работоспособности устройства:

- Не подвергайте модем агрессивным воздействиям (высокие температуры, едкие химикаты, пыль, вода и проч.);
- Берегите модем от ударов, падений и сильных вибраций;
- Не пытайтесь самостоятельно разобрать или модифицировать модем. Подобные действия аннулируют гарантию.

**Примечание5** Используйте устройство согласно правилам эксплуатации. Ненадлежащее использование устройства лишает вас права на гарантийное обслуживание.

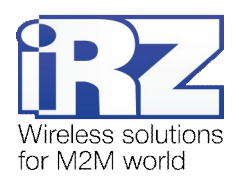

# <span id="page-4-0"></span>**-) Общая информация**

# <span id="page-4-1"></span>**-),) Назначение устройства**

4G-модем iRZ TL11 — промышленный 4G/3G/GSM-модем с поддержкой GPS, предназначенный для высокоскоростного приема и передачи данных по LTE-, 3G- или GSM-каналу. Оснащен USBинтерфейсом, что позволяет напрямую подключать модем к компьютеру, причем в этом случае не требуется внешний блок питания. Отлично приспособлен как для обеспечения мобильного доступа в Интернет, так и для промышленных приложений — телеметрии, беспроводного сбора данных с датчиков, дистанционного наблюдения, управления и сигнализирования.

Модем дополнен функцией GPS, достаточно лишь подключить антенну к внешнему разъему. Поддерживается применение разнесенных антенн. Встроенный сторожевой таймер препятствует зависанию устройства. В данном модеме реализована функция безусловного перезапуска через заданный промежуток времени. Модем управляется стандартными АТ-командами, а также имеет набор своих собственных команд управления. Для отслеживания статуса соединения и отображения возникновения аварии модем оборудован светодиодными индикаторами.

# <span id="page-4-2"></span>**-)-) Комплектация**

Комплект GSM-модема iRZ TL11:

- терминал TL11;
- заводская упаковка.

#### <span id="page-4-3"></span>**-).) Характеристики**

Основные характеристики:

- диапазоны частот:
	- **850/900/1800/1900 МГц для GSM/GPRS/EDGE;**
	- 850/900/1800/2100 МГц для HSPA/UMTS;
	- 800/850/900/1800/2100/2600 МГц для LTE.
- Стандарты и скорости передачи данных:
	- **LTE-FDD:** downlink до 100 Мбит/с / uplink до 50 Мбит/с;
	- **LTE-TDD:** downlink до 68 Мбит/с / uplink до 17 Мбит/с;
	- DC-HSPA+: downlink до 42 Мбит/с / uplink до 5,76 Мбит/с;
	- $HSPA:$  downlink до 14.4 Мбит/с / uplink до 5.76 Мбит/с;
	- WCDMA: downlink до 384 Кбит/с / uplink до 384 Кбит/с;
	- **EDGE:** downlink до 236,8 Кбит/с / uplink до 118,4 Кбит/с;
	- GPRS: downlink до 85.6 Кбит/с / uplink до 42.8 Кбит/с;
- MС класс B;
- USSD;
- SMS: MT, MO, текст и PDU.

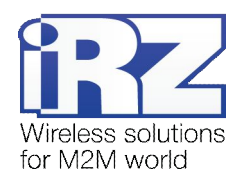

#### Электропитание:

- напряжение питания от 9 до 30 В;
- при питании от USB,  $5B$ ;
- ток потребления:
	- при напряжении питания +12 В не более 400 мА;
	- при напряжении питания  $+24$  В не более 200 мА.

#### Физические характеристики:

- $\blacksquare$  габариты, не более 77х76х31 мм;
- **вес не более 125 гр.;**
- диапазон рабочих температур от -30°С до +60°С;
- диапазон температуры хранения от -40°С до +85°С.

Интерфейсы и разъёмы:

- **интерфейсный разъём USB (тип B)** подключение коммуникационного кабеля, интерфейс USB 2.0;
- **интерфейсный разъём DB9-F подключение коммуникационного кабеля, интерфейс RS232** (только для сервисного режима);
- **•** антенный разъём SMA подключение GSM/3G/4G-антенны;
- **в разъём питания TJ6-6P6C** питание модема, сигнал сброса.

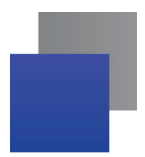

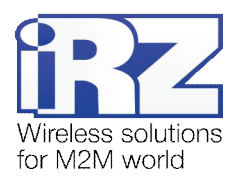

# <span id="page-6-0"></span>**-)/) Внешний вид**

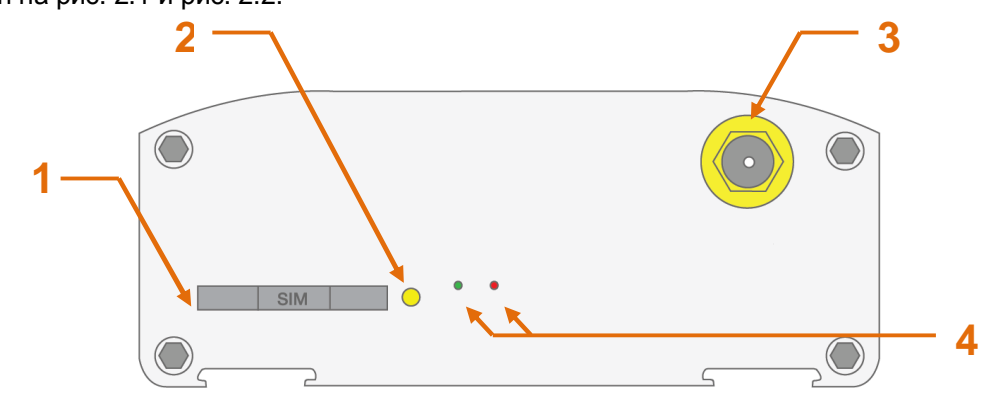

Модем TL11 представляет собой компактное устройство в алюминиевом корпусе. Внешний вид представлен на рис. 2.1 и рис. 2.2.

<span id="page-6-1"></span>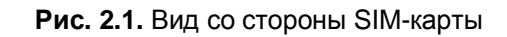

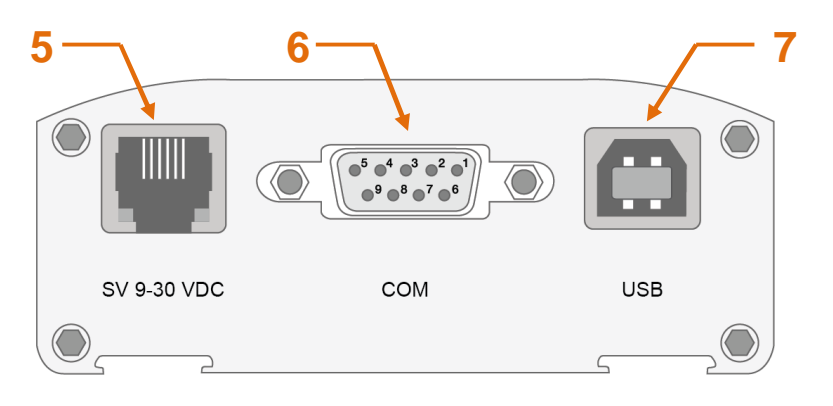

<span id="page-6-2"></span>Рис. 2.2. Вид со стороны разъема питания

На рисунках цифрами обозначено:

- **,)** лоток SIM-карты;
- **-)** кнопка извлечения лотка SIM-карты;
- **.)** антенный разъём SMA, подключения антенны GSM/3G/LTE;
- **/)** светодиодные индикаторы: статус (зелёный) и авария (красный);
- **0)** разъём питания TJ6-6P6C;
- **1)** интерфейсный разъём DB9-F (только для настройки модема);
- **2)** разъём USB 2.0 (тип B), подключения коммуникационного кабеля, питание.

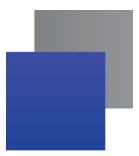

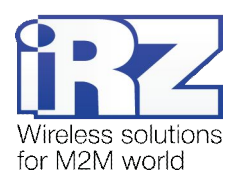

# <span id="page-7-0"></span>**-)0) Интерфейсы**

# <span id="page-7-1"></span>**2.5.1.** Интерфейсный разъём (RS232)

Разъём DB9 используется для подключения к управляющему устройству по интерфейсу RS232. Разъем используется только для сервисного режима (проверка конфигурации, настройка). Заводские настройки: скорость 115200 бит/с, 8-N-1. Внешний вид разъёма изображен на рис. 2.5.1:

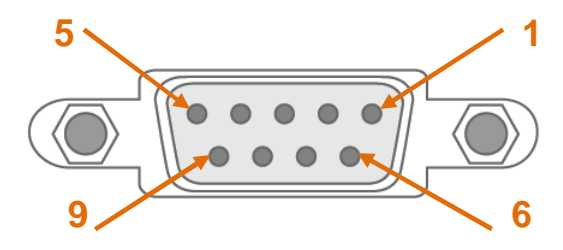

<span id="page-7-3"></span>Рис. 2.5.1. Интерфейсный разъём DB9

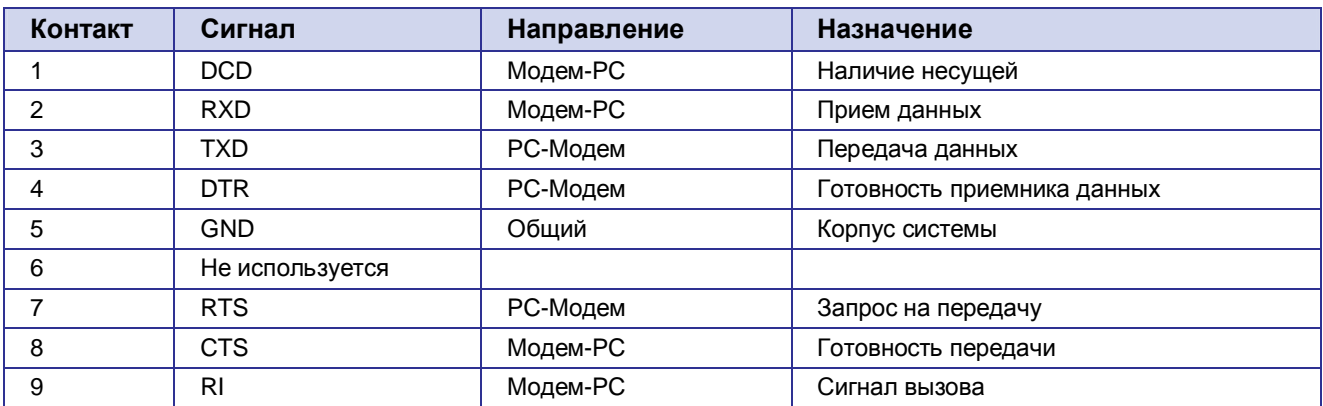

<span id="page-7-2"></span>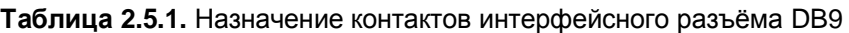

Назначения выводов соответствуют последовательному интерфейсу с протоколом V.24.

Длина кабеля не должна превышать 1,8 м. Не рекомендуется использовать скорость передачи данных устанавливать более 115200 бит/с.

**Внимание5** Стандартом RS232 (COM-порт) не допускается "горячее" подключение. Для предотвращения повреждения COM-порта модема подключение и отключение производить только по истечении 5 секунд после выключения питания соединяемых устройств.

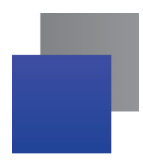

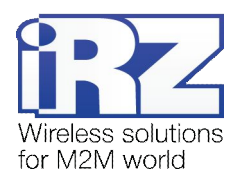

# <span id="page-8-0"></span>**-)0)-) Разъём питания**

Основное назначение разъёма TJ6-6P6C – это подключение питания модема. Также предусмотрен вывод для экстренной перезагрузки модема. Внешний вид разъёма изображен на рис. 2.5.2:

<span id="page-8-2"></span>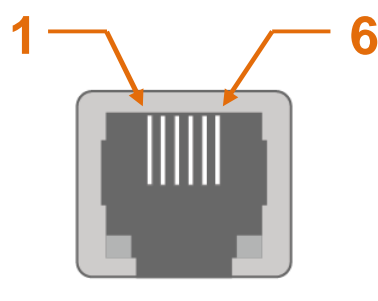

Рис. 2.5.2. Разъём питания

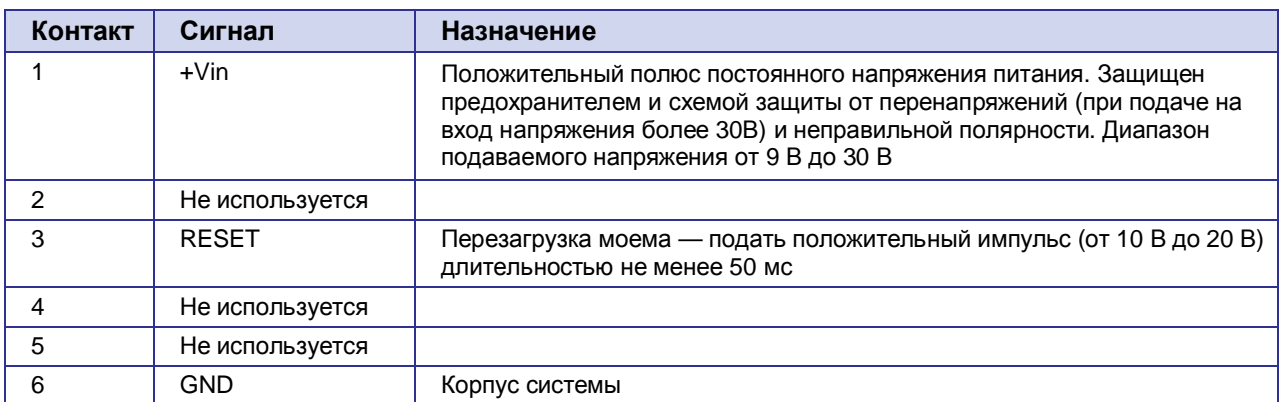

# <span id="page-8-1"></span>**Таблица-)0)-)** Назначение контактов разъёма питания

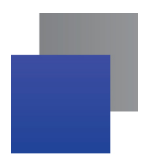

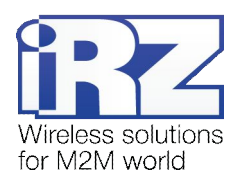

# <span id="page-9-0"></span>**2.5.3.** Разъём USB

Разъём USB (тип B) используется для подключения к управляющему устройству через интерфейс USB 2.0. Внешний вид разъёма изображен на рис. 2.5.3:

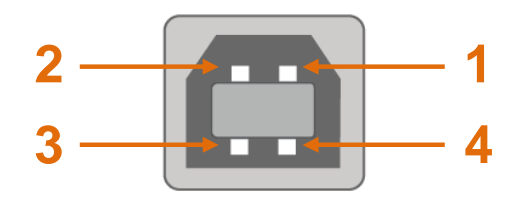

<span id="page-9-2"></span>Рис. 2.5.3. Разъём USB

# <span id="page-9-1"></span>**Таблица-)0).)** Назначение контактов разъёма USB

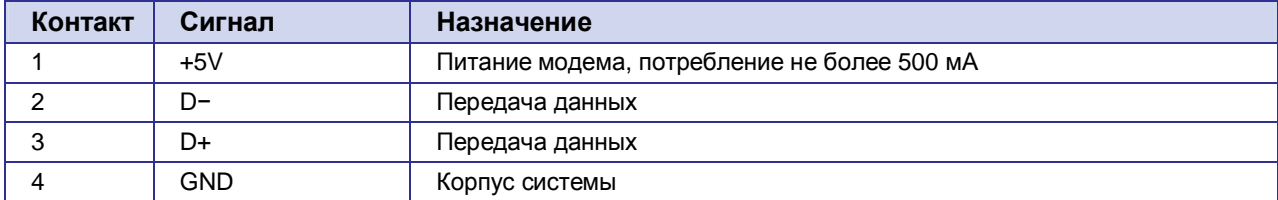

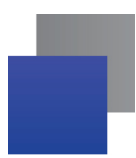

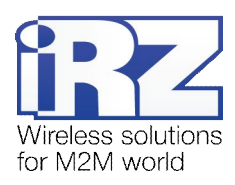

#### <span id="page-10-0"></span> $2.6.$ Индикация состояния модема

Для отображения режима работы (статуса соединения) или возникновения аварийной ситуации используются два светодиодных индикатора. Управление индикацией режима работы осуществляется АТ-командой "AT+CGFUNC" (AT+CGFUNC=1,1 - вкл; AT+CGFUNC=1,0 - выкл). По умолчанию, значение AT+CGFUNC=1,1 (вкл.). Режимы индикации при включении отображения режима работы представлены в таблице 2.6.1.

#### <span id="page-10-1"></span>Таблица 2.6.1. Индикация режима работы (зелёный светодиод)

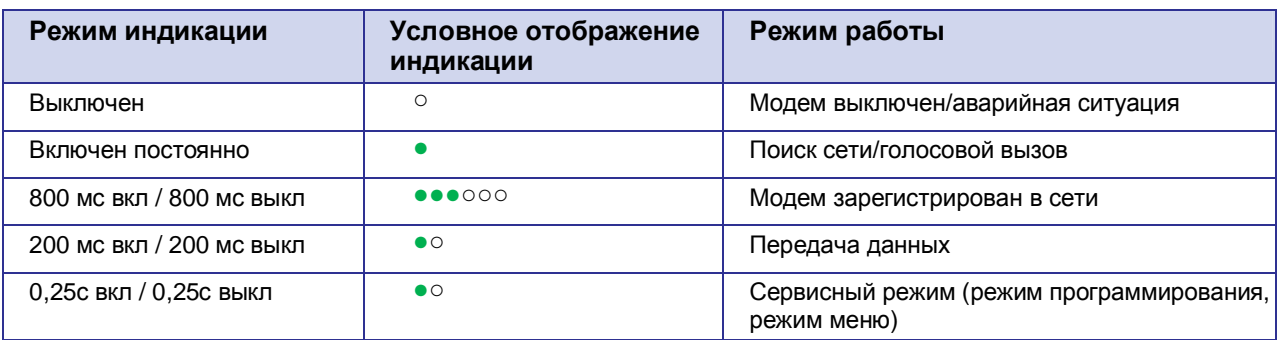

#### <span id="page-10-2"></span>Таблица 2.6.2. Индикация аварийной ситуации (красный светодиод)

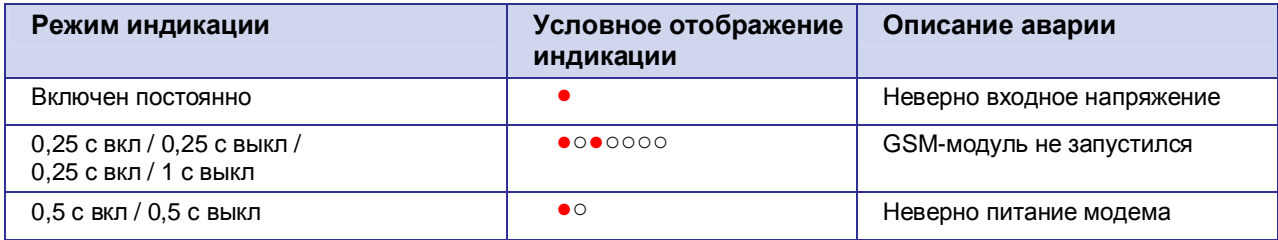

Описание аварийных ситуаций смотрите в разделе 4.

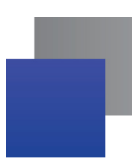

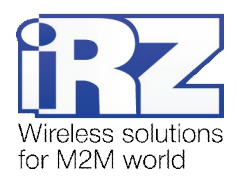

# <span id="page-11-0"></span>**.) Подключение'настройка и управление**

# <span id="page-11-1"></span>**.),) Подключение'рабочий режим**

К монтажу (установке) модема допускаются лица, имеющие специальную техническую подготовку и изучившие документацию на изделие.

Перед подачей питания необходимо установить SIM-карту в модем. Для этого необходимо:

- достать SIM-лоток, нажав кнопку выталкивателя SIM-лотка (рис. 2.1);
- **УСТАНОВИТЬ SIM-карту в SIM-лоток;**
- **в вставить SIM-лоток в модем.**

При установке SIM-карты не прикладывайте больших физических усилий. Подключите GSM-антенну и коммутирующий кабель. Модем имеет два интерфейса для подключения к управляющему устройству: RS232 и USB. Управление может осуществляться по обоим интерфейсам одновременно.

Подайте питание на модем через разъём питания (см. рис. 2.5.2). При использовании интерфейса USB достаточно только подключить USB-кабель. После подачи питания произойдет запуск модема, о чем будет сигнализировать зеленый индикатор (см. табл. 2.6.1). При снятом запросе PIN-кода на SIM-карте автоматически происходит регистрация в сети.

**Примечание5** GSM-антенна, коммутирующие кабели и блок питания в комплект не входят.

Для работы по USB-интерфейсу на персональный компьютер необходимо установить драйвер. Драйвер можно найти на сайте [www.radiofid.ru](http://www.radiofid.ru/) или на сайте [www.irz.net.](http://www.irz.net/) В процессе установки драйверов, добавляются: несколько портов, HSPA-модем и HSPA-сетевая карта. Наличие установленных устройств можно проверить, например, в «Диспетчере устройств» ОС Windows (ниже приведены примеры наименований в Windows XP).

Порты:

- WeTelecom Mobile Serial Port 1;
- **WeTelecom Mobile Serial Port 2;**

Модемы:

WeTelecom Mobile USB Modem:

**Примечание5** При снятом PIN-коде SIM-карты, автоматически происходит регистрация в сети.

**Примечание5** В ОС Windows 7, после установки драйверов, модем автоматически устанавливает интернет-соединение при включении.

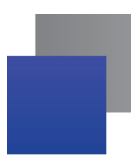

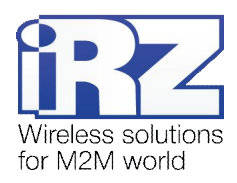

# <span id="page-12-0"></span>**.)-) Управление'перезагрузка и выключение**

Подключение и настройка модема iRZ TL11 для выхода в интернет c персонального компьютера осуществляется как для стандартного модема. При использовании интерфейса RS232 рекомендуется выбирать модель модема - стандартный модем 33600 bps. Для промышленных приложений управление модемом осуществляется стандартными AT-командами. Описание AT-команд можно скачать с сайта [www.radiofid.ru](http://www.radiofid.ru/) или на сайте [www.irz.net.](http://www.irz.net/) 

Перезагрузку модема можно произвести следующими способами:

- **в** восьмью переходами линии DTR COM-порта в пассивное состояние (DTR < -2В), длительность импульсов и пауз между импульсами должны лежать в пределах 100-500 мс;
- подачей положительного импульса (от 10 В до 20 В) длительность не менее 50 мс на 4 вывод разъёма питания (раздел 2.5.2);
- **•** перезагрузка через заданный промежуток времени (WD interval, по умолчанию выключен), настройка осуществляется в режиме меню;
- с помощью AT-команды "AT+CFUN=1,1";
- временным отключением питания.

Выключить модем можно:

- с помощью AT-команды "AT+CPOF";
- отключением питания.

Переход модема в режим энергосбережения осуществляется с помощью AT-команды "AT+CFUN". Более подробно смотрите в описании AT-команд на GSM-модуль.

#### <span id="page-12-1"></span>**.).) Режим меню**

Режим меню предназначен для изменения параметров модема и просмотра статистики. В режиме меню питание GSM-модуля отключается, после выхода происходит автоматический запуск. Перейти в режим меню можно из рабочего режима. Для перехода в режим меню из рабочего режима необходимо извлечь SIM-лоток. Перед началом подключите модем к компьютеру (скорость 115200 бит/сек, 8-N-1), подайте питание на модем, запустите HyperTerminal или аналогичную программу.

При этом должно передаться главное меню:

Menu mode: Variant PU-05 <P1> View statistic  $<$ P2 $>$  WD interval = OFF <PC> Power control <PR> Clear statistic

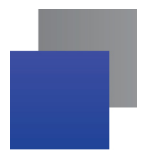

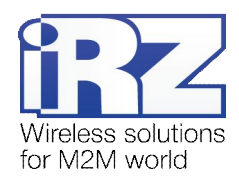

#### **Variant XX** — версия ПО.

Символами <**L**> обозначены команды управления. Ввод команды осуществляется после нажатия клавиши "Enter". В случае некорректного ввода выдается "ERROR". Ввод команд является регистронезависимым.

После ввода команды "Р1" — переход в меню просмотра статистики:

Statistics: Power\_Modem = XXX Bad\_Power\_Modem = XXX Power\_Module = XXX Bad\_Power\_Module = XXX  $Reset = XXX$ 

где:

Power\_Modem - количество включений модема; **Bad\_Power\_Modem** — количество отклонений питания модема от допустимого; Power\_Module — количество включений питания GSM-модуля; Bad\_Power\_Module — количество отклонений питания GSM-модуля от допустимого; **Reset** — количество перезапусков.

После вывода статистики произойдет переход в главное меню.

После ввода команды "Р2" — переход в меню WD:

WD interwal,hh (WD OFF: hh=0, max: hh=255) <Q> Quit  $WD$  interval  $=$ 

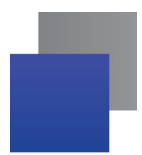

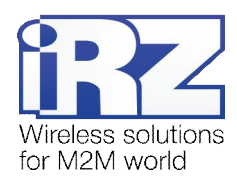

Задается интервал безусловного перезапуска модуля. Для изменения интервала перезапуска введите число от 0 до 255 (ввод после нажатия клавиши «Enter»). Интервал перезапуска задается в часах. Если необходимо отключить эту функцию, введите 0. Следует учесть, что по окончании заданного интервала времени произойдет безусловный перезапуск модема. При некорректном вводе модем выдаст "ERROR" и выдаст меню WD заново. В случае успешного ввода интервала перезапуска или подачи команды "**M**" произойдет переход в главное меню.

После ввода команды "**L?**" — просмотр контрольных напряжений (точность измерения 5%): Если питание модема через разъем питания, то POWER Uin: 11.7 Umd: 3.8 V Если питание модема через разъем USB, то POWER Uin: USB Umd: 3.8 V

где **Qej** — входное напряжение в вольтах, **Qi`** — напряжение подаваемое на GSM-модуль в вольтах.

После вывода произойдет переход в главное меню.

После ввода команды "PR" — переход в меню сброса статистики:

Clear statistic? <Yes> Yes <Q> Quit

Сброс накопленной статистики — командой "YES". При некорректном вводе модем выдаст сообщение "ERROR" и выведет меню сброса статистики заново. В случае успешного ввода или подачи команды <**M**> произойдет переход в главное меню.

После ввода команды "**I**" — главное меню загрузится заново. Выход из режима меню происходит после установки SIM-лотка, модем переходит в рабочий режим.

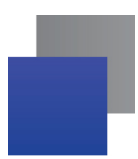

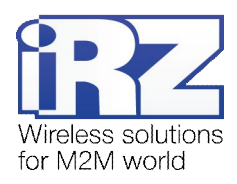

# <span id="page-15-0"></span>**.)/) Режим программирования**

Программа "mprog" предназначена для обновления ПО управляющего микроконтроллера модема через интерфейс RS232. На рисунке 3.1 показан внешний вид и основные возможности программы: 1 – смена языка, 2 – работа с портами, 3 – работа с Flash-памятью, 4 – работа с EEPROM-памятью, 5 – кнопка запуска, 6 – окно отображения.

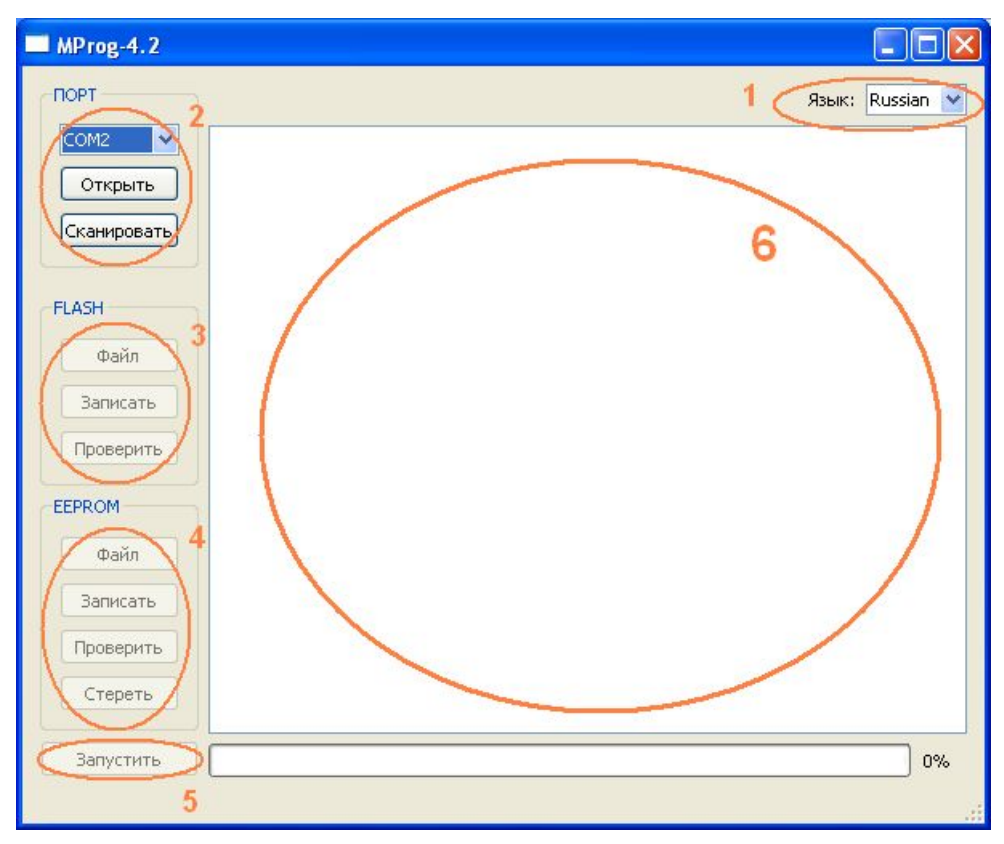

<span id="page-15-1"></span>**Рис).),)**Общий вид программы

Для смены прошивки порядок действий следующий. Если в течение 10 секунд прошивка не началась, то модем перейдет в режим меню.

**,)** Запустите программу;

Закройте программы, использующие порт, к которому будет подключен модем.

- **2.** Нажмите кнопку <sup>Сканировать в разделе «Порт»;</sup>
- **.)** Выберите номер порта, к которому будет подключен модем;
- **/)** Подключите модем (без SIM-лотка) к компьютеру и подайте питание на модем;

Модем должен перейти в режим программирования. Зеленый светодиод должен мигать: 250 мс вкл/250 мс выкл.

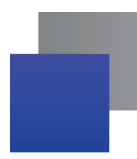

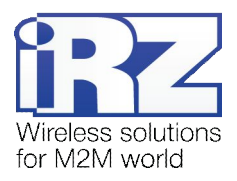

**5.** Нажмите кнопку <sup>Открыть</sup> в разделе «Порт»;

При этом должна отобразиться модель устройства. Например, на рисунке 3.2 – это "ES75iT"

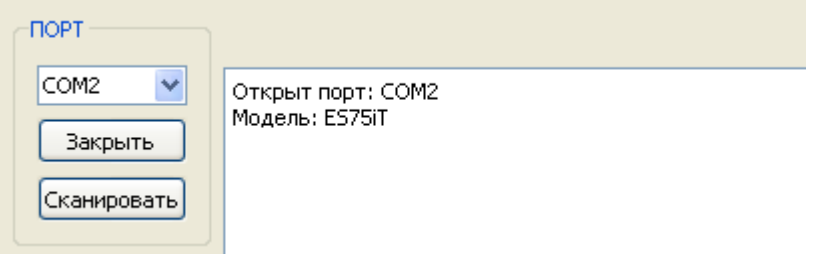

<span id="page-16-0"></span>Рис. 3.2. Открытие порта

Затем нужно выбрать файл нового ПО, который нужно загрузить.

**6.** Нажмите кнопку  $\begin{bmatrix} \phi_{\text{diff}} \\ \phi_{\text{diff}} \end{bmatrix}$  в разделе «Flash» и в диалоговом окне «Открыть файл» выберите необходимый файл ПО (формат "hex");

Например, на рисунке 3.3 – это "es75it\_v05.hex".

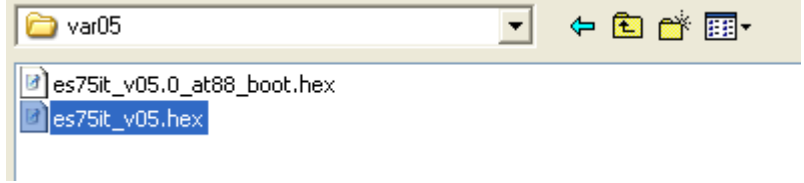

<span id="page-16-1"></span>**Рис).).)**Загрузка файла обновления

В случае успешной загрузки, об этом будет сообщено в окне программы. Например, как на рисунке ниже.

<span id="page-16-2"></span>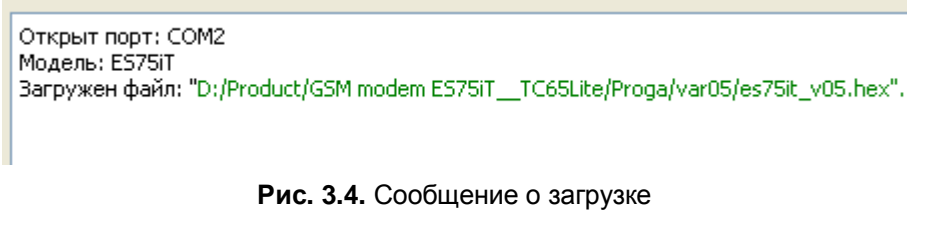

7. Нажмите кнопку <sup>3аписать в разделе «Flash»;</sup>

После этого, будет проведена запись данных во Flash-память устройства, и сообщено в окне программы:

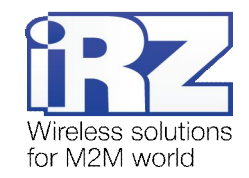

| MProg-4.2     |                                          |         |   |
|---------------|------------------------------------------|---------|---|
| <b>NOPT</b>   | Язык:                                    | Russian |   |
| v<br>COM2     | FLASH: запись блока номер 83             |         |   |
|               | FLASH: запись блока номер 84             |         |   |
| Закрыть       | FLASH: запись блока номер 85             |         |   |
|               | FLASH: запись блока номер 86             |         |   |
|               | FLASH: запись блока номер 87             |         |   |
| Сканировать   | FLASH: запись блока номер 88             |         |   |
|               | FLASH: запись блока номер 89             |         |   |
|               | FLASH: запись блока номер 90             |         |   |
| <b>FLASH</b>  | FLASH: запись блока номер 91             |         |   |
|               | FLASH: запись блока номер 92             |         |   |
| Файл          | FLASH: запись блока номер 93             |         |   |
|               | FLASH: запись блока номер 94             |         |   |
|               | FLASH: запись блока номер 95             |         |   |
| Записать      | FLASH: запись блока номер 96             |         |   |
|               | FLASH: запись блока номер 97             |         |   |
| Проверить     | FLASH: запись блока номер 98             |         |   |
|               | FLASH: запись блока номер 99             |         |   |
|               | FLASH: запись блока номер 100            |         |   |
| <b>EEPROM</b> | FLASH: запись блока номер 101            |         |   |
|               | FLASH: запись блока номер 102            |         |   |
| Файл          | FLASH: запись блока номер 103            |         |   |
|               | FLASH: запись блока номер 104            |         |   |
| Записать      | FLASH: запись блока номер 105            |         |   |
|               | FLASH: запись блока номер 106            |         |   |
|               | FLASH: запись блока номер 107            |         | ≣ |
| Проверить     | FLASH: запись блока номер 108            |         |   |
|               | FLASH: запись блока номер 109            |         |   |
| Стереть       | FLASH: запись блока номер 110            |         |   |
|               | Запись данных во FLASH память завершена. |         |   |
| Запустить     |                                          |         |   |
|               |                                          |         |   |
|               |                                          |         |   |
|               |                                          |         |   |

<span id="page-17-0"></span>**Рис).)0)**Запись в Flash-память

**8.** Далее следует нажать на кнопку  $\begin{bmatrix} 3a\mu^2 & b\end{bmatrix}$ в нижней части окна программы;

После этого произойдет выход модема из режима программирования, а порт будет закрыт.

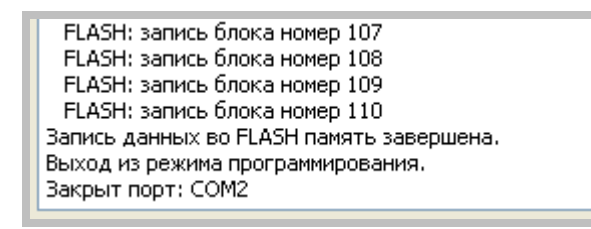

Рис. 3.6. Завершение работы

- **4)** Затем закройте программу;
- **,+)**Вставьте SIM-лоток в модем.

На этом процедура обновления ПО завершена и модем перейдет в рабочий режим.

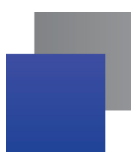

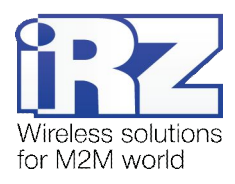

# <span id="page-18-0"></span>**/) Аварийные ситуации**

Для упрощения использования модема предусмотрены отслеживание и индикация аварийных ситуаций.

# <span id="page-18-1"></span>**/),) Авария,#неверно входное питания\$**

Авария 1 возникает при отклонении контрольного внутреннего напряжения от допустимой величины. При этом модем прекращает работу: отключает питание GSM-модуля. О возникновении аварийной ситуации сигнализирует постоянно горящий красным светодиод. Выход из аварийной ситуации возможен только при восстановлении контрольного внутреннего напряжения.

# <span id="page-18-2"></span>**4.2. Авария 2 (неверно питание модуля)**

Авария 2 возникает при отклонении напряжения питания GSM-модуля от допустимой величины. При этом модем прекращает работу: отключает питание GSM-модуля. Сигнализирует красным светодиодом о возникновении аварийной ситуации (0,5с вкл / 0,5с выкл). Выход из аварийной ситуации возможен только при восстановлении напряжения питания модуля в течение 10 секунд с момента возникновения аварийной ситуации. Если в течение 10 секунд напряжение питания модуля остается неверным (при верном входном напряжении), то модем переходит в режим ожидания — питание модуля отключено, индикация аварии сохраняется. Выход из режима ожидания возможен только при полном отключении питания.

# <span id="page-18-3"></span>**/).) Авария.#COI(модуль не запустился\$**

Авария 3 возникает, если GSM-модуль не запускается или отсутствует. Сигнализация красным светодиодом (0,25с вкл / 0,25с выкл / 0,25с вкл / 1с выкл) наступает после точного определения модемом аварийной ситуации (~15 сек). Выход из аварийной ситуации возможен только при удачном запуске GSM-модуля. При 10 подряд неудачных попытках запуска модуля модем переходит в режим ожидания — питание модуля отключено, индикация аварии сохраняется. Выход из режима ожидания возможен только при полном отключении питания.

В случае повторения аварии при повторном включении модема, модем подлежит ремонту.

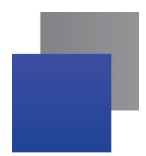

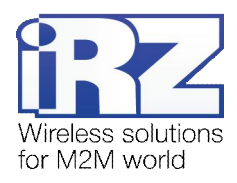

# <span id="page-19-0"></span>**0) Поддержка**

Новые версии документации и программного обеспечения Вы всегда можете получить, используя следующую контактную информацию:

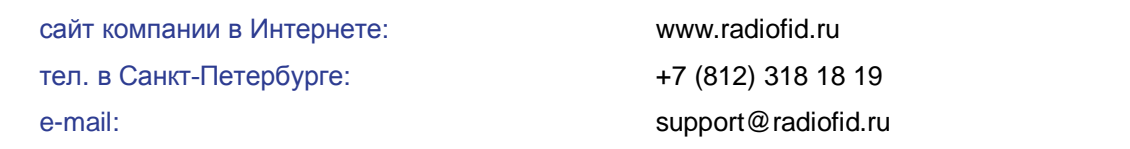

Наши специалисты всегда готовы ответить на все Ваши вопросы, помочь в установке, настройке и устранении проблемных ситуаций при эксплуатации оборудования.